## **PRINTING TEAM SHEETS INSTRUCTIONS**

1. Firstly, log in to your Passport account which you can access by clicking here: <a href="https://passport.sportstg.com/login/">https://passport.sportstg.com/login/</a>

| SportsTG Passport × + ∨                                                                                                    |                                      |                                                                                                    |                              | o ×  |
|----------------------------------------------------------------------------------------------------|--------------------------------------|----------------------------------------------------------------------------------------------------|------------------------------|------|
| $\leftrightarrow$ $\rightarrow$ $\circlearrowright$ $\pitchfork$ https://passport.sportstg.com//login/                                        |                                      |                                                                                                    | <u>k</u> t≞ L                | \$ · |
| SportsTG*                                                                                                    | Support Passport  SportsTG Let's Win | +                                                                                                    |                              |      |
| Sign in<br>Email                                                                                                    |                                      | two Bell      the start and start and sta |                              |      |
| Password                                                                                                    | THE NEW APP BY SPORTSTG              | Game Fixture                                                                                                    |                              |      |
| Sign in                                                                                                    | Forgot Password?                     | Round 15                                                                                                    | 3:30 am<br>Sunday 29 January |      |
| Or sign in with  f Facebook  Twitter                                                                                                    |                                      | TiO Stadi<br>St Marys                                                                                                    | um Darwin Buffaloes          |      |
|                                                                                                    |                                      | Round 14                                                                                                    | 6:00 am<br>Sunday 22 January |      |
| We no longer support Google+ sign in. Please <u>click here</u> for more in<br>Don't have an existing Passport account? Please register below. | nformation.                          | VS<br>TIO Stadi<br>Wanderers                                                                                                    | lum<br>St Marys              |      |

## 2. Select "Results Entry and Live Scoring"

| Ē €                      | ✓ SportsTG Passport × + ∨                                                                                                    |                                                                                    |                                | -                  | ٥ | × |
|--------------------------|----------------------------------------------------------------------------------------------------|------------------------------------------------------------------------------------|--------------------------------|--------------------|---|---|
| $\leftarrow \rightarrow$ | → Č 🏠 https://passport.sportstg.com/account/                                                                                  |                                                                                    | • 📩                            | r≞ l~              | È |   |
|                          | Account Info                                                                                                    |                                                                                    |                                |                    |   | ^ |
|                          | Click to EDIT your profile                                                                                                    |                                                                                    |                                |                    |   | l |
|                          | Logins                                                                                                    | Communications                                                                     |                                |                    |   | 1 |
|                          | Membership Database<br>Click here to access your Membership Database.                                                         | Newsletters<br>Access, manage, search and add your Newsletter preferences<br>here. |                                |                    |   | l |
|                          | <b>Results Entry &amp; Live Scoring</b><br>Direct access to results entry and live scoring for desktop,<br>tablet and mobile. |                                                                                    |                                |                    |   | l |
|                          |                                                                                                    | Privacy Policy Terms & Conditions                                                  |                                |                    |   | ~ |
| # (                      | Type here to search                                                                                                    | 🔟 🙂 🤮 🔝 💁 🖬 🛛 🔇                                                                    | x <sup>a</sup> ^ <i>(</i> , '= | 9:40 9:40<br>27/03 |   | 1 |

## 3. Select your Team –

# **MEMBERSHIP**

#### **Membership** Accounts

Select the Membership account you would like to access from the list below.

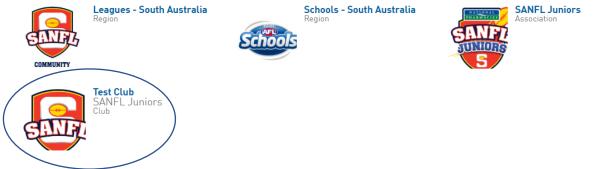

If you'd like to link to another database to this page please contact the administrator for the organisation you desire to be added to and ask them to add you in <u>User Management</u>.

## 4. Select the Competition and then Match Results.

| w matches betwee | en (dd/mm/yyyy): 13/6/202 | and 30/06/2 | 020 | Season Selec | t a season                      | <ul> <li>Venue Name</li> </ul>     | Select Some | Options                   |    |        |                    |                        |
|------------------|---------------------------|-------------|-----|--------------|---------------------------------|------------------------------------|-------------|---------------------------|----|--------|--------------------|------------------------|
| ch Status        | Select Sor                | me Options  |     |              |                                 | Competition Name                   | Select Some | Options                   |    |        |                    |                        |
| HOW MATCHES      | ENTER QUICK RESULTS       |             |     |              |                                 |                                    |             |                           |    |        |                    |                        |
|                  |                           | -           |     |              |                                 |                                    |             |                           |    |        |                    |                        |
|                  |                           |             |     |              |                                 |                                    |             |                           |    |        |                    |                        |
|                  |                           |             |     |              |                                 |                                    |             |                           |    |        |                    |                        |
|                  |                           |             |     |              |                                 |                                    |             |                           |    |        |                    |                        |
| Result           | Home Team                 | ≎ Away Team | ≎ R | Result       | Competition                     | Match Date Tim                     | e ·         | <ul> <li>Venue</li> </ul> | *  |        |                    |                        |
| Result           | Home Team                 | Away Team   | ≎ R | Result       | Competition<br>2020 Trial Games | Match Date Tin<br>26/06/2020 09:00 | e ·         | Venue     To Be Advised   | _  | GAME   | AT GAME            | POST GAME              |
| Result           |                           |             | ≎ R | Result       |                                 |                                    | e ·         |                           | PR | E GAME | AT GAME<br>AT GAME | POST GAME<br>POST GAME |

- 5. Select Pre-Game Button next to the Match you need to print team sheets for.
- 6. Once Pre-Game is selected, you will then see the following:

| Manage this Display List     Autoselect Players     TEAM SHEET     Could       Show all Club players     Image: No Auto Select     Image: No Auto Select     Image: No A | 1   |
|----------------------------------------------------------------------------------------------------|-----|
| Available Players Selected Players                                                                                                    | - 1 |
| Fitter Name No. Position                                                                                                    | - 1 |
| Autoselect Team Officials                                                                                                    |     |
| © No Auto Select<br>© Select al default team Staff                                                                                                    |     |

- 7. From here, you can click on **"Show Players Registered to this Team Only"** and it will show all players registered for your team.
- 8. Click on each player to move them to the second field of "Selected Players" as below.

l

| Show all players unassigned  Available Players  Filter  Filter  Name No. Position Select a position  Select a position | Manage this Display List         Show all Club players         Show Players registered to this team only         Show Players to this age group         Show all Financial Club players for Competition Season                                                                                                    | Autoselect Players <ul> <li>No Auto Select</li> <li>Players from previous match in same competition</li> <li>Players registered to this team</li> </ul> |
|----------------------------------------------------------------------------------------------------|----------------------------------------------------------------------------------------------------|----------------------------------------------------------------------------------------------------|
|                                                                                                    |                                                                                                    | Selected Players                                                                                                    |
| OP = On Permit Q = Finals Qualified                                                                                                    | Filter       Image: Comparison of the second second s | Select a position · · · · · · · · · · · · · · · · · ·                                                                                                   |

- 9. Ensure that jumper numbers are recorded for each player. If you do not have them available at the time of printing, you can leave it blank, however you must complete this before handing to the opposition Team Manager and/or Umpire. Once completed, press "Save".
- 10. Select your Coach and Team Manager and then press "Save Team Officials".

| Group                        | Appointment | Member                                | remporary assignments apply on<br>Please check before applying tem |
|------------------------------|-------------|---------------------------------------|--------------------------------------------------------------------|
| 1. Coaching Staff            | Coach/s     | Select Team Official $\smallsetminus$ |                                                                    |
| 1. Coaching Staff            | 2.          | Select Team Official $$               |                                                                    |
| 2. Team Staff                | Team Rnr 1. | Select Team Official V                |                                                                    |
| 2. Team Staff                | 2.          | Select Team Official V                |                                                                    |
| 2. Team Staff                | Team Mngr   | Select Team Official V                |                                                                    |
| 3. Trainer/Water<br>Carriers | 1.          | Select Team Official >                |                                                                    |

11. Once you have done this, you will then be able to print your three (3) Team Sheets by clicking "Team Sheet" at the top right.